### GalaxyBase 图构建数据导入文档

## 1. 文档说明

建议选手首先了解 GalaxyBase 前端可视化建图流程,了解通过 GalaxyBase 平台创建图谱的过程,对 GalaxyBase 建图有初步认知。具体建图搭建流程详情 可参见《Galaxybase 开发者版本文档》中"Galaxybase Studio 使用说明"全部章节。

相关内容文档链接:

<https://www.galaxybase.com/document?file=dev&docid=6>

需要注意的是,本次竞赛规定选手必须通过代码实现数据到图谱建设这一自 动化过程。所以本文档主要描述了如何通过建图工具进行图构建的方法,引导选 手实现自动化建图意图。

## 2. 自动化建图流程简要介绍

自动化建图旨在通过代码完成创建图模型并导入数据等操作,需要选手通过 代码依次生成图模型定义文件(schema.json)和图数据映射文件(mapping.json) 并程序执行图数据导入工具(galaxybase-console-buildgraph.jar)完成建模及数据 导图。

以下逐一说明"schema.json 样例与讲解"、"mapping.json 样例与讲解"、 "Galaxybase-console-buildgraph.jar 图构建样例与讲解"

### 2.1 schema.json 样例与讲解

如同关系型数据库需要先定义表名和表头一样,图数据库也需要先定义图的 schema。

schema.json 是 Galaxybase 用来描述图模型信息的文件。图模型信息包括 图名称、点类型、边类型、点和边的属性以及属性值的数据类型。

下图是一个描述社交网络中不同人之间相互认识关系的图模型。Person(人) 点类型具有 id、name、sex、age、city、country 六个属性,其中 id 属性为 数据唯一标识(一个点类型下不同点的唯一标识,不可重复): Know (知道)边 类型具有 score 一个属性。

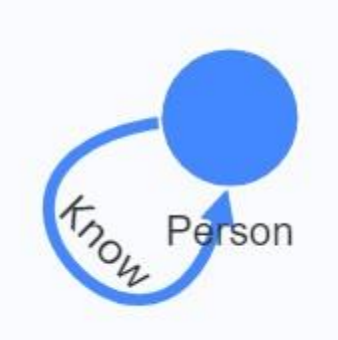

图模型对应的 schema.json 样例如下:

{

```
 "version": 0,//图的版本信息
  "graphName": "SocialNetwork",//图的名称,全局唯一。
  "vertexes": {
     "Person": {
        "type": "Person",//点类型名
        "primaryId": "id",//作为数据唯一标识的属性名
        "property": [//点的属性集合
          {
            "name": "name",//属性名
            "type": "STRING"//属性值的数据类型
          },
          {
            "name": "sex",
            "type": "STRING"
          },
          {
            "name": "age",
            "type": "INT"
          },
          {
           "name": "city",
            "type": "STRING"
          },
\left\{ \begin{array}{c} 0 & 0 \\ 0 & 0 \end{array} \right\} "name": "country",
            "type": "STRING"
          }
       ]
     }
  },
  "edges": {
     "Know": {
        "type": "Know",//边类型名
```

```
 "fromType": "Person",//起始点的类型名
        "toType": "Person",//终止点的类型名
       "directed": true,//是否有向, boolean 值
        "allowRepeat": true,//边的去重性
        "property": [//边的属性集合
\left\{ \begin{array}{c} 1 & 0 \\ 0 & 0 \end{array} \right\}"name": "score",
             "type": "DOUBLE"
 } 
       \mathbf{1} }
   }
}
```
schema.json 分为 version、graphName、vertexes、edges 四部分,分别定义 图版本、图名称、点类型、边类型。点边类型的属性(property)在点类型部分、 边类型部分分别定义。

### 2.2 mapping.json 样例与讲解

mapping.json 是 Galaxybase 用来描述图模型与数据源的映射关系的文件, 可以将数据源文件中的数据列和图模型中的点类型、边类型、点和边的属性建立 映 射 。 数 据 源 文 件 必 须 放 在 docker 的 data 目 录 的 子 目 录 下 ( 允 许 data/scoailNetwork/person.csv, 不允许 data/person.csv), data 目录可以挂载至宿 主机上。

以下是 socialNetwork 数据集的片段,它包括 person.csv 和 know.csv 两个 文件,都具有表头,列分隔符为逗号。

● person.csv 片段。该文件记录的是点信息, 如表头所示, 第0列是数据 唯一标识,第 1 列是姓名,第 2 列是性别,第 3 列是年龄,第 4 列是国 籍。

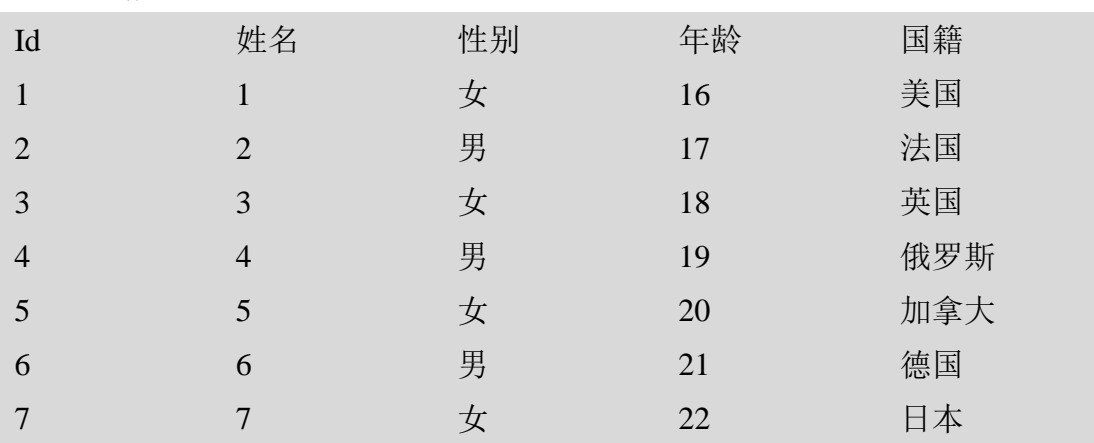

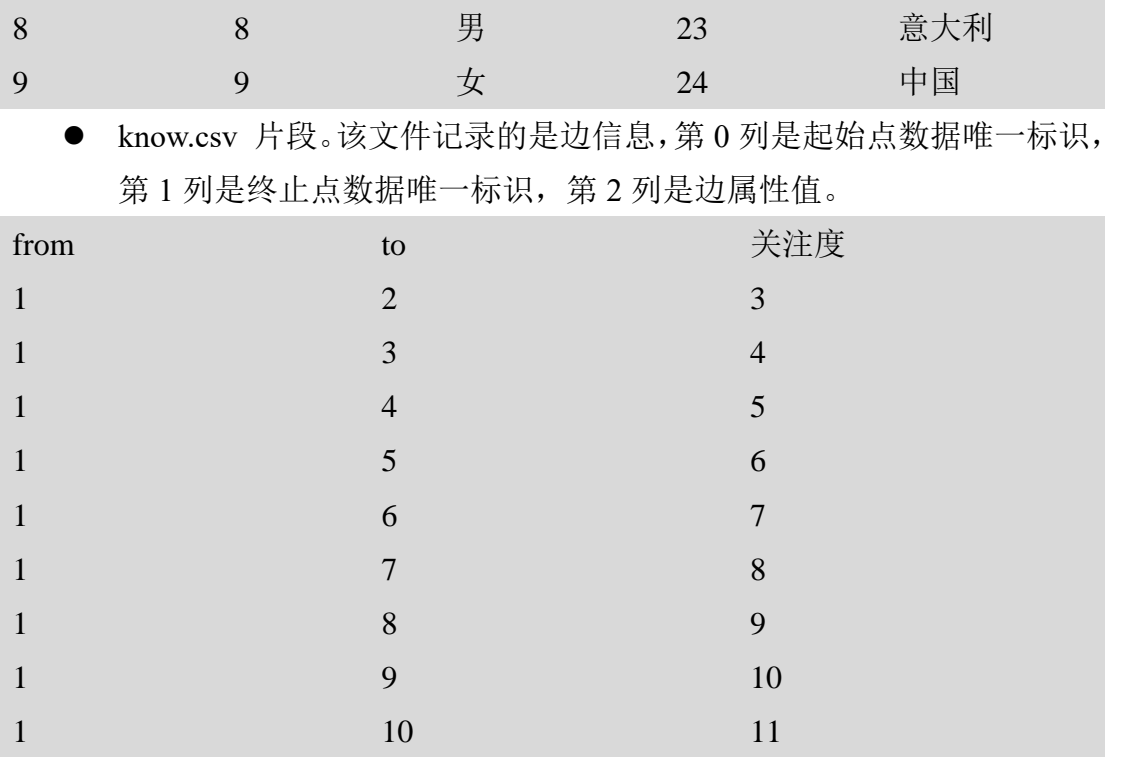

我们期望将 socialnetwork 数据集中 person.csv 文件映射到图模型中的 Person ( id、name、sex、age、city、country)点上,并为 Person 点的 id、name、 sex、age、country 这几个属性赋值。同时我们希望将 know.csv 文件映射到 Know (score)边上,并为 Know 边的 score 属性赋值。

以下是一个建立上述数据集映射的 mapping.json 样例,各字段的含义如下:

```
{
   "content": [
       {
         "source": {
            "sourceType": "CSV",//文件类型
            "encoding": "utf-8",//编码格式
            "filePath": "data/socialNetwork/person.csv",//数据源文件在 Galaxybase docker 中的
路径
            "delimiter": ",",//列分隔符
           "enclosingChar": "\"",//本例数据源文件中不包含封闭符, 所以不发挥作用
            "hasHeader": true //本例数据源文件第一行是表头
         },
         "vertexes": [
            {
               "type": "Person",//点的类型名
               "primaryId": "id",//主键属性名,创建图模型时定义
               "pkColumnIndex": 0,//本例数据源文件中,点的数据唯一标识位于第 0 列
               "hasDuplicatePrimaryKey": false,//本例数据源中,点的主键在不同行不会重复
               "property": [//点的属性信息列表
\left\{ \begin{array}{cc} 0 & 0 & 0 \\ 0 & 0 & 0 \\ 0 & 0 & 0 \\ 0 & 0 & 0 \\ 0 & 0 & 0 \\ 0 & 0 & 0 \\ 0 & 0 & 0 \\ 0 & 0 & 0 \\ 0 & 0 & 0 \\ 0 & 0 & 0 \\ 0 & 0 & 0 \\ 0 & 0 & 0 & 0 \\ 0 & 0 & 0 & 0 \\ 0 & 0 & 0 & 0 \\ 0 & 0 & 0 & 0 & 0 \\ 0 & 0 & 0 & 0 & 0 \\ 0 & 0 & 0 & 0 & 0 \\ 0 & 0 & 0 & 0 & 0 \\ 0 & 0 & 0 & 0 & 0
```

```
 "columnIndex": 1,
                                     "alias": "name" //本例数据源中,第 1 列记录的是点类型 Person 的 name 属性
 },
\left\{ \begin{array}{cc} 0 & 0 & 0 \\ 0 & 0 & 0 \\ 0 & 0 & 0 \\ 0 & 0 & 0 \\ 0 & 0 & 0 \\ 0 & 0 & 0 \\ 0 & 0 & 0 \\ 0 & 0 & 0 \\ 0 & 0 & 0 \\ 0 & 0 & 0 \\ 0 & 0 & 0 \\ 0 & 0 & 0 & 0 \\ 0 & 0 & 0 & 0 \\ 0 & 0 & 0 & 0 \\ 0 & 0 & 0 & 0 & 0 \\ 0 & 0 & 0 & 0 & 0 \\ 0 & 0 & 0 & 0 & 0 \\ 0 & 0 & 0 & 0 & 0 \\ 0 & 0 & 0 & 0 & 0 "columnIndex": 2,
                                     "alias": "sex"
 },
\left\{ \begin{array}{cc} 0 & 0 & 0 \\ 0 & 0 & 0 \\ 0 & 0 & 0 \\ 0 & 0 & 0 \\ 0 & 0 & 0 \\ 0 & 0 & 0 \\ 0 & 0 & 0 \\ 0 & 0 & 0 \\ 0 & 0 & 0 \\ 0 & 0 & 0 \\ 0 & 0 & 0 \\ 0 & 0 & 0 & 0 \\ 0 & 0 & 0 & 0 \\ 0 & 0 & 0 & 0 \\ 0 & 0 & 0 & 0 & 0 \\ 0 & 0 & 0 & 0 & 0 \\ 0 & 0 & 0 & 0 & 0 \\ 0 & 0 & 0 & 0 & 0 & 0 \\ 0 & 0 & 0 & 0 "columnIndex": 3,
                                     "alias": "age"
                                },
\left\{ \begin{array}{cc} 0 & 0 & 0 \\ 0 & 0 & 0 \\ 0 & 0 & 0 \\ 0 & 0 & 0 \\ 0 & 0 & 0 \\ 0 & 0 & 0 \\ 0 & 0 & 0 \\ 0 & 0 & 0 \\ 0 & 0 & 0 \\ 0 & 0 & 0 \\ 0 & 0 & 0 \\ 0 & 0 & 0 & 0 \\ 0 & 0 & 0 & 0 \\ 0 & 0 & 0 & 0 \\ 0 & 0 & 0 & 0 & 0 \\ 0 & 0 & 0 & 0 & 0 \\ 0 & 0 & 0 & 0 & 0 \\ 0 & 0 & 0 & 0 & 0 \\ 0 & 0 & 0 & 0 & 0 "columnIndex": 4,
                                     "alias": "country"
 }
 ]
 }
                ]
           },
           {
                "source": {
                     "sourceType": "CSV",
                     "encoding": "utf-8",
                     "filePath": "data/socialNetwork/know.csv",
                    "delimiter": ",",
                     "enclosingChar": "\"",
                     "hasHeader": true
                },
                "edges":[
                     {
                         "type": "Know",//边的类型名,创建图模型时定义
                          "fromKeyColumnIndex": 0,//本例数据源文件中,起始点数据唯一标识位于第 0 列
                          "toKeyColumnIndex": 1,//本例数据源文件中,终止点数据唯一标识位于第 1 列
                           "property": [//边的属性信息列表
\left\{ \begin{array}{cc} 0 & 0 & 0 \\ 0 & 0 & 0 \\ 0 & 0 & 0 \\ 0 & 0 & 0 \\ 0 & 0 & 0 \\ 0 & 0 & 0 \\ 0 & 0 & 0 \\ 0 & 0 & 0 \\ 0 & 0 & 0 \\ 0 & 0 & 0 \\ 0 & 0 & 0 \\ 0 & 0 & 0 & 0 \\ 0 & 0 & 0 & 0 \\ 0 & 0 & 0 & 0 \\ 0 & 0 & 0 & 0 & 0 \\ 0 & 0 & 0 & 0 & 0 \\ 0 & 0 & 0 & 0 & 0 \\ 0 & 0 & 0 & 0 & 0 & 0 \\ 0 & 0 & 0 & 0 "columnIndex": 2,
                                     "alias": "score" //本例数据源文件中,第 2 列记录的是边类型 Know 的 score 属
性
 }
 ]
 }
                ]
           }
      ]
```
# 2.3 Galaxybase-console-buildgraph.jar 图构建样例与 讲解

1、工具介绍

}

Galaxybase-console-buildgraph.jar 是创邻科技所提供的 GalaxyBase 建图 Java 架包, 洗手可以通过使用此架包达到自动化建图的意图。

Galaxybase-console-buildgraph.jar 会将 schema.json 、mapping.json 发送给 Galaxybase,配置启动参数后便可完成图构建。下面是各启动参数的含义。

java -jar Galaxybase-console-buildgraph.jar

[-a]--address]

图库主节点 ip 和端口, eg: 127.0.0.1:18088。(必填字段)

此处的端口是图库端口,默认值为 18088,如果部署时修改过 该端口,此处也需相应修改。

[-f|--portFrontend]

数据可视化服务端口,默认为 8888,如果修改过该端口,则需 设置该参数。(选填字段)

[-u|--userName]

选手名。(必填字段)

[-p|--password]

密码。(必填字段)

[-e|--onlyGetSchema]

填 true 表示只执行一项操作:读取当前的图模型。(选填字段) [-g|--graphName]

图名称,注意要与 schema.json 中的图名字一致。(必填字段) [-s|--schema Path]

schema.json 文件的存储路径。(选填字段)

创建图模型和修改图模型时必须填写该字段,其他时候不能填

写该字段。

[-m|--mapping Path]

mapping.json 文件的存储路径。(选填字段) 如果不需要导入数据,可以不填该字段。

2、工具操作示例

创建图模型并导入数据。以下语句表示以选手名 admin、密码 password 连 接位于 IP 127.0.0.1 的图服务, 读取当前目录下的文件 schema.json 作为图模型 发送给图服务,并根据图模型创建名称为 SocialNetwork 的图,然后读取当前目 录下的文件 mapping.json 作为映射配置发送给图服务,命令图服务根据该映射 配置往名称为 SocialNetwork 的图中加载数据。

java -jar Galaxybase-console-buildgraph.jar -a 127.0.0.1:18088 -u admin -p password -g SocialNetwork -s schema.json -m mapping.json

#### 3、工具获取

工具地址:附件中 tools/ Galaxybase-console-buildgraph.jar